#### 講習会後改訂+ウェブ掲載版 2020.09.30

# PyRAF ミニ講習会

#### 磯貝 瑞希

#### 国立天文台 天文データセンター

2020 SEP 29 @国立天文台・天文データセンター

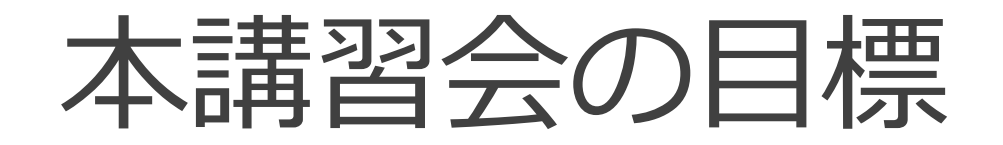

- **・PyRAFの使用環境を構築できるようになる**
- **・PyRAFを対話的に使用できるようになる**
- **・Pythonスクリプト内でPyRAFを使用できるようになる**

**1**

内容

- **1. PyRAFのインストール (by AstroConda)**
- **2. PyRAFの対話的使用法**
- **3. Python言語の基礎**
- **4. Pythonスクリプト内でのPyRAFの使用法**
- **5. Pythonスクリプト実習 (一次処理スクリプトの作成) ←ウェブ掲載版では割愛**

本講習ではPython言語の説明を必要最小限(+α)に限定 実習にはデータ整約において共通の処理である一次処理を採用

## 1. PyRAFのインストール (by AstroConda)

### PyRAFとは?

- **・IRAFのタスクをPythonスクリプトで使用できるようにしたソフトウェア**
- **・STScI(=Space Telescope Science Institute)が開発:**

**URL: [http://www.stsci.edu/institute/software\\_hardware/pyraf](http://www.stsci.edu/institute/software_hardware/pyraf) (リンク切れ)**

- **・ 以下の2種類の使用モードを備える:**
	- 対話的に実行できるCLエミュレーションモード(以下対話モード)
	- Pythonスクリプト内でモジュールとして利用するPythonモード
- **・ 対話モードは、IRAFのCLとほぼ同じように利用可能**
- **・ PyRAFの利用には、IRAFがインストールされている必要あり**
- **・ 2019年9月でSTScIのサポートは終了したが、それ以降も(AstroConda経由での)インストール可**

### PyRAFのインストール (by AstroConda)

**現在もPyRAFとIRAFの両方をインストール可能な「conda + AstroCondaチャンネル」を使用する**

**Conda:** 

Python用のパッケージ管理・仮想環境構築ツール(オープンソース)

本家サイト: https://docs.conda.io

クロスプラットフォームで、Windows, Mac, Linux版が提供されている。

**AstroConda:** 

フリーなCondaチャンネルの一つ。STScIによって維持されている。

HSTなどのデータを処理・解析するために必要なソフトやツールなどを提供している。

本家サイト: https://astroconda.readthedocs.io

### PyRAFのインストール (by AstroConda)

**AstroCondaを利用したユーザ権限でのインストール手順は、以下の通り:**

A: Condaのインストール

B: Condaの設定: AstroCondaチャンネルの登録

C: IRAF, PyRAF, ds9 のインストール

**この方法では、IRAF, x11iraf, STSDAS/TABLES, PyRAF, 関連Pythonモジュールもまとめて インストールされるが、インストールされる IRAF は ver. 2.16 32bit版 のため、32bit用の各種 ライブラリが必要。**

参考: CentOS7/8でのインストール方法: (下記の「¥」は改行のエスケープ、¥なしに続けて入力しても可) \$ sudo yum/dnf –y install glibc.i686 zlib.i686 ncurses-libs.i686 bzip2-libs.i686 ¥ uuid.i686 libxcb.i686 → 要ユーザパスワード入力 今回は多波長解析システムを使用・導入済みのため不要

情報元: https://astroconda.readthedocs.io/en/latest/faq.html#why-is-iraf-32-bit-instead-of-64-bit

## A: Condaのインストール 1/3

**Condaの導入方法:** 

- **2つのdistribution(Miniconda/Anaconda)があり、それぞれに Python 2.7系**
- **(=Miniconda2/Anaconda2) と Python 3.x系 (=Miniconda3/Anaconda3) が提供されている:**
	- Miniconda: 必要最小限のConda 管理環境を提供
	- Anaconda: 完全なConda 管理環境 + 数百の有用なツール・ライブラリを(デフォルトで)提供

**7**

**→ 本講習では、Python3.x系を、また待ち時間の短縮を目的として、軽量な Miniconda (=Miniconda3)を採用**

**Miniconda3 の入手:**

左上のActivitiesを選択 → Firefox を起動し、本家サイトのdownloadページ

URL: https://docs.conda.io/en/latest/miniconda.html

より、Linux installers の Python 3.x, 「Miniconda Linux 64-bit」 を選択、表示される ダイアログで「Save File」を選択し、OKを押す

### A: Condaのインストール 2/3

- **ダウンロードしたファイルのハッシュ値計算と確認:**
	- **\$ sha256sum ~/Downloads/Miniconda3-latest-Linux-x86\_64.sh**
		- → 本家サイトのハッシュ値と一致すればOK.
- **ダウンロードしたファイルを bash で実行: (=ユーザ権限でのインストール)**
	- **\$ bash ~/Downloads/Miniconda3-latest-Linux-x86\_64.sh**
		- → Enterを押すとライセンス条項が表示される。最後まで進んで、「yes」を入力
		- → インストール先[/homeXX/account/miniconda3」はそのままとし、Enterを押す
		- → Miniconda3 の初期化の実施: yes
	- → ~/miniconda3 ディレクトリが作成される。ディレクトリのサイズは約350MB

### A: Condaのインストール 3/3

#### **確認:**

#### **\$ source ~/.bashrc**

→ condaのbase環境がactivateされる

→ コマンドプロンプトの前に、「 (base) 」 と表示されるようになる

デフォルトの設定では、次回以降、ログイン時に自動起動

参考: 自動起動設定の解除

\$ conda config -set auto activate base false

#### **\$ which conda**

→ ~/miniconda3/bin/conda と表示されればOK

#### B: Condaの設定 C: IRAF/PyRAF/ds9 のインストール 1/2

**10**

- **B: Condaの設定: AstroCondaチャンネルの登録 (以下、base環境のまま実行)**
	- **\$ conda config --add channels http://ssb.stsci.edu/astroconda**

**C: IRAF/PyRAF/ds9 のインストール (本講習では 環境名: iraf37 とする)**

- **\$ conda create -n iraf37 python=3.7 iraf-all pyraf-all ds9**
	- $\rightarrow$  Proceed( $|y|/n$ )?: | Enter|
	- → 問題なければ5-6分程度で終了 (環境=通信帯域幅に強く依存)
	- → 終了後、~/miniconda3ディレクトリのサイズ: 約6GB (=5.4GBの増加)

(補足: python=3.8を指定した場合、pyraf-allが3.8に対応しておらず、エラーとなりインストールに失敗する)

#### C: IRAF/PyRAF/ds9 のインストール 2/2

#### **確認**

- **インストールした環境の有効化(アクティベート)**
	- **\$ conda activate iraf37** (conda v4.4 より conda activateを推奨)
		- → コマンドプロンプト前の表示が (base) から (iraf37) に変化
	- **\$ which cl; which pyraf; which python; which xgterm; which ds9** (一つずつ実行でも可)
		- $\rightarrow \sim$ /miniconda3/envs/iraf37/bin/cl ~/miniconda3/envs/iraf37/bin/pyraf ~/miniconda3/envs/iraf37/bin/python ~/miniconda3/envs/iraf37/bin/xgterm ~/miniconda3/envs/iraf37/bin/ds9

システムインストール版のパス: /usr/local/iraf2161/bin/cl /usr/local/python/2.7/bin/pyraf /usr/local/python/2.7/bin/python /usr/local/bin/xgterm /usr/local/bin/ds9 が表示された場合には、次ページの補足を参照

#### **インストールした環境の無効化(ディアクティベート)**

**\$ conda deactivate** (conda v4.4 より conda deactivateを推奨)

### 補足 1/2

#### **1: Python 2.7 環境のインストール方法:**

今回 AstroCondaでインストールした PyRAF は Python 3.x 系をベースにしているが、 AstroCondaの本家サイトのFAQ

https://astroconda.readthedocs.io/en/latest/faq.html

では、Python 2.7系の使用を推奨している

(「STSDASのPythonコードが Python 2.7 とそれ以前のバージョンを特に

ターゲットにしているため」とのこと)

#### **Python 2.7 環境をインストールする場合は、本テキストと以下の2点が異なる:**

- A: Miniconda2/Anaconda2 をインストール
- C: conda create -n iraf27 python=2.7 iraf-all pyraf-all ds9

#### 補足 2/2

#### **2: IRAF 32bit版がインストールされる理由:**

本家サイトのFAQによれば、「多くのタスクで64bit版バイナリを用意するには、

ソースコードの大幅な変更が必要だったため」とのこと

情報元: https://astroconda.readthedocs.io/en/latest/faq.html#why-is-iraf-32-bit-instead-of-64-bit

# 2. PyRAFの対話的使用法

### PyRAFの対話的使用とは?

**・ PyRAFが備える2種類の使用モードのうちの一つで、対話的に実行できる**

**CLエミュレーションモード(以下、対話モード)の使用のこと**

**・ 対話モードは、IRAFのCLとほぼ同じように利用可能**

**→ 最初にIRAF CLとの違いを、次に使用法を紹介**

### IRAF CLとの違い 1/3

- **・ PyRAFは独自のグラフ描写カーネルを持つ**
	- **→ xgterm不要 (AstroCondaでのインストールでは、xgtermもインストールされるが…)**
- **・ IRAFのタスク名と同名のコマンドがPythonにある場合、pythonのコマンドが優先される 頻繁に起きるのはprintとdelete:**

**IRAFのprint, deleteを使用する方法:**

**print -> clPrint, delete -> delete or dele** 

**・ IRAFのタスク名がPythonの予約語と一致する場合、「IRAFのタスクを使用する」には タスク名の前にPYをつけて実行する**

**例: irafのimportの実行: PYimport**

### IRAF CLとの違い 2/3

**・ help表示:**

**help タスク名など -> IRAFのヘルプが表示される Pythonのヘルプ: help()**

**・ PyRAFではパッケージのアンロードが出来ない**

**bye, keepコマンドは存在するが、実際には何もしない**

**・ バックグラウンドでの実行ができない**

**→ CLスクリプトのバックグラウンド実行は無視される**

### IRAF CLとの違い 3/3

#### **・ CLスクリプトのエラートレースバックの行番号**

**CLスクリプトを実行した際のエラートレースバックに表示される行番号は、**

**Pythonに変換されたスクリプトの行番号で、元のCLスクリプトの行番号ではない.**

変換スクリプトの表示: print(iraf.自作タスク名.getCode()) など

#### **← CLスクリプトをPyRAFで実行する場合の話**

### PyRAF使用準備

**PyRAFを起動する前に、IRAFのlogin.clを作成しておく:**

**\$ mkdir ~/iraf**

**\$ cd ~/iraf**

**\$ mkiraf**

**→ Enter terminal type [default xterm-256color]: xterm**

**(デフォルトのターミナル設定ではPyRAF起動時にエラーが出て起動不可。**

**xtermがインストールされていなくても問題なし。xtermの代わりにxgtermでも良い)**

**\$ cd**

**→ ~/irafディレクトリ以下にlogin.clを作成しておくと、どのディレクトリからでも PyRAF起動時に~/iraf/login.clを参照する**

### PyRAF対話モードの使い方 1/2

**まずは対話モードで使ってみよう:**

**ターミナルを立ち上げ、iraf37環境をactivateしてから**

**\$ pyraf [enter]**

**で起動**

**(IRAF voclと同様、補完・履歴機能が完備)**

**・PyRAFの終了: 「.exit」**

**例: PyRAFの起動: (次ページへ)**

#### **\$ pyraf**

#### $\rightarrow$

setting terminal type to xgterm...

#### NOAO/IRAF PC -IRAF Revision 2.16 EXPORT Thu May 24 15:41:17 MST 2012 This is the EXPORT version of IRAF V2.16 supporting PC systems.

Welcome to IRAF. To list the available commands, type ? or ??. To get detailed information about a command, type `help <command>'. To run a command or load a package, type its name. Type `bye' to exit a package, or `logout' to get out of the CL. Type `news' to find out what is new in the version of the system you are using.

Visit http://iraf.net if you have questions or to report problems.

The following commands or packages are currently defined:

(Updated on 2013 -12 -13)

clpackage/: adccdrom/ esowfi/ mem0/ rvsao/ user/<br>cfh12k/ finder/ mscdb/ softools/ utilities. finder/ mscdb/ softools/ utilities/ cirred/ fitsutil/ mscred/ sqiid/  $\mathsf{vo}/$  $clpackage/$  gemini/ mtools/ stecf/ xdimsum/ ctio/ gmisc/ nfextern/ stsdas/ xray/ cutoutpkg/ guiapps/ noao/ system/ dataio/ images/ obsolete/ tables/ dbms/ language/  $plot/$ ucsclris/ deitab/ lists/ proto/ upsqiid / PyRAF 2.1.15 Copyright (c) 2002 AURA Python 3.7.9 Copyright (c) 2001 -2020 Python Software Foundation. Python/CL command line wrapper .help describes executive commands --> **← PyRAF**対話モードのプロンプト

### PyRAF対話モードの使い方 2/2

**PyRAF起動時には、IRAF起動時と同じメッセージの後、PyRAFの起動メッセージが出力される これは、起動時にIRAFの環境設定ファイルを参照するため 参照の順番: 1: ./login.cl, 2: ~/iraf/login.cl**

**PyRAFの起動に IRAFのlogin.clは必須ではないが、用意しておくとPyRAF起動時にIRAF起動時 と同じ環境(=login.cl内の変数設定、登録タスク・シェルコマンド、パッケージロード)で使用可**

### 試してみよう 1/2

**以下を実行してみよう:** 

**--> !ds9&**

**--> displ dev\$pix 1**

**--> imhe dev\$pix**

 $\rightarrow$  dev\$pix[512,512][short]: m51 B 600s

**--> imhe dev\$pix l+**

→ (全ヘッダが表示される)

**--> imstat dev\$pix**

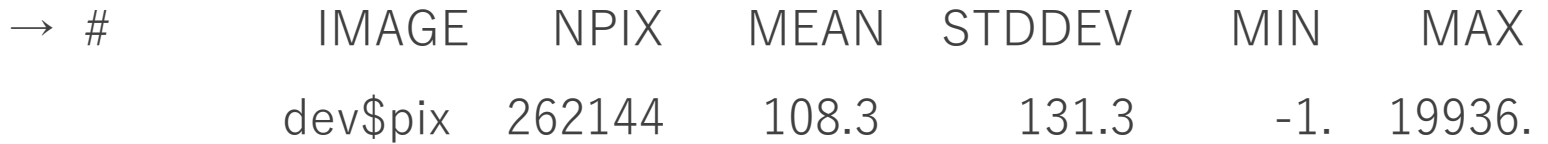

### 試してみよう 2/2

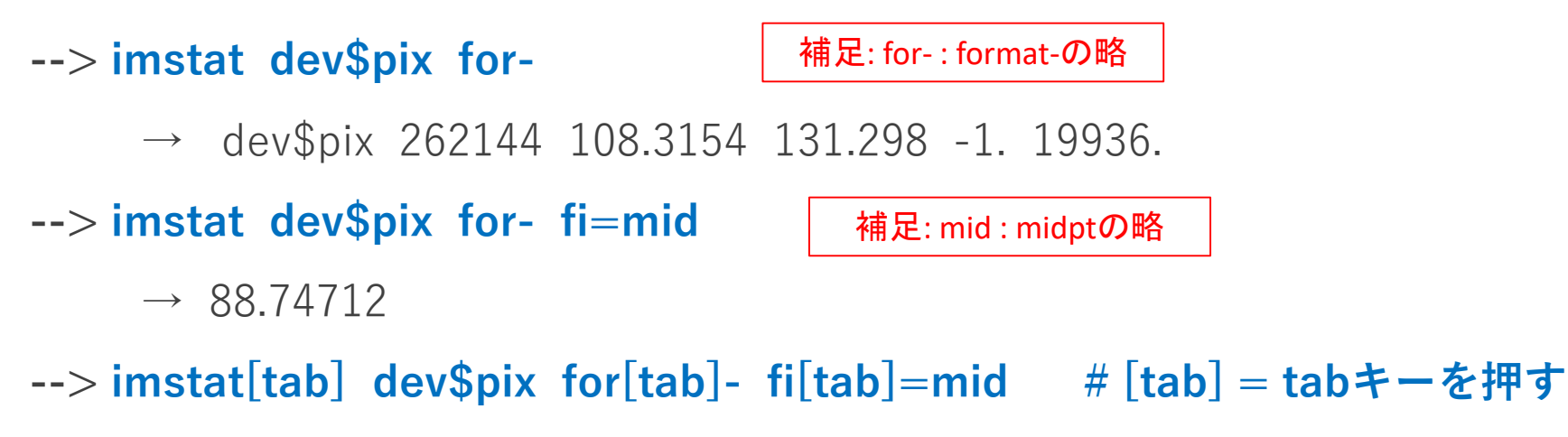

→ 「tabキー」でタスク名の補完は不可だが、変数名の補完が可能 (上の例では、imstat dev\$pix format- fields=mid となるはず)

## EPAR 変数エディタ 1/2

#### **・ epar タスク名で変数編集GUIが起動する**

- **例: daophot.phot**
	- **--> daophot # daophotパッケージのload**
	- daophot/:

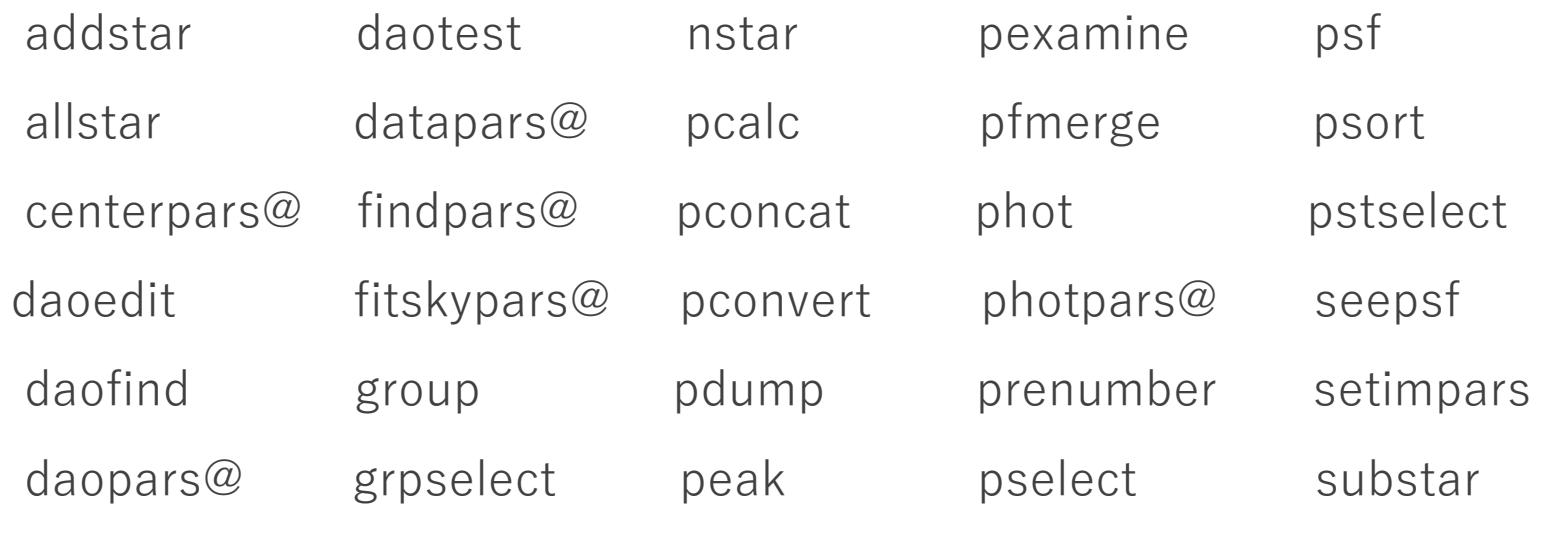

**--> epar phot**

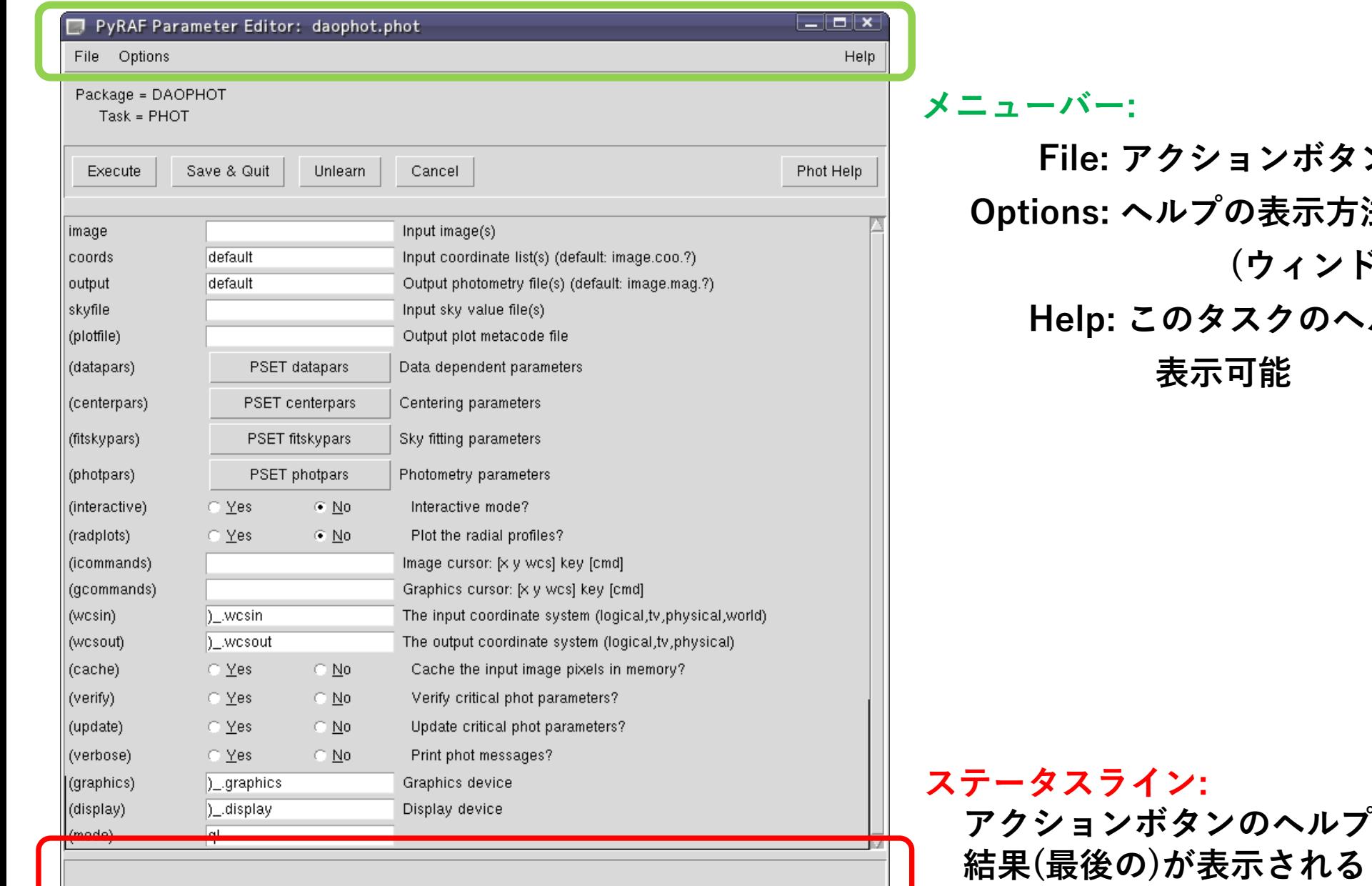

**File: アクションボタン機能を直接選択可能 Options: ヘルプの表示方法を選択可能: (ウィンドウ or ブラウザ) Help: このタスクのヘルプかEPARのヘルプを**

 $^{\circ}$ 情報や、入力値のチェック

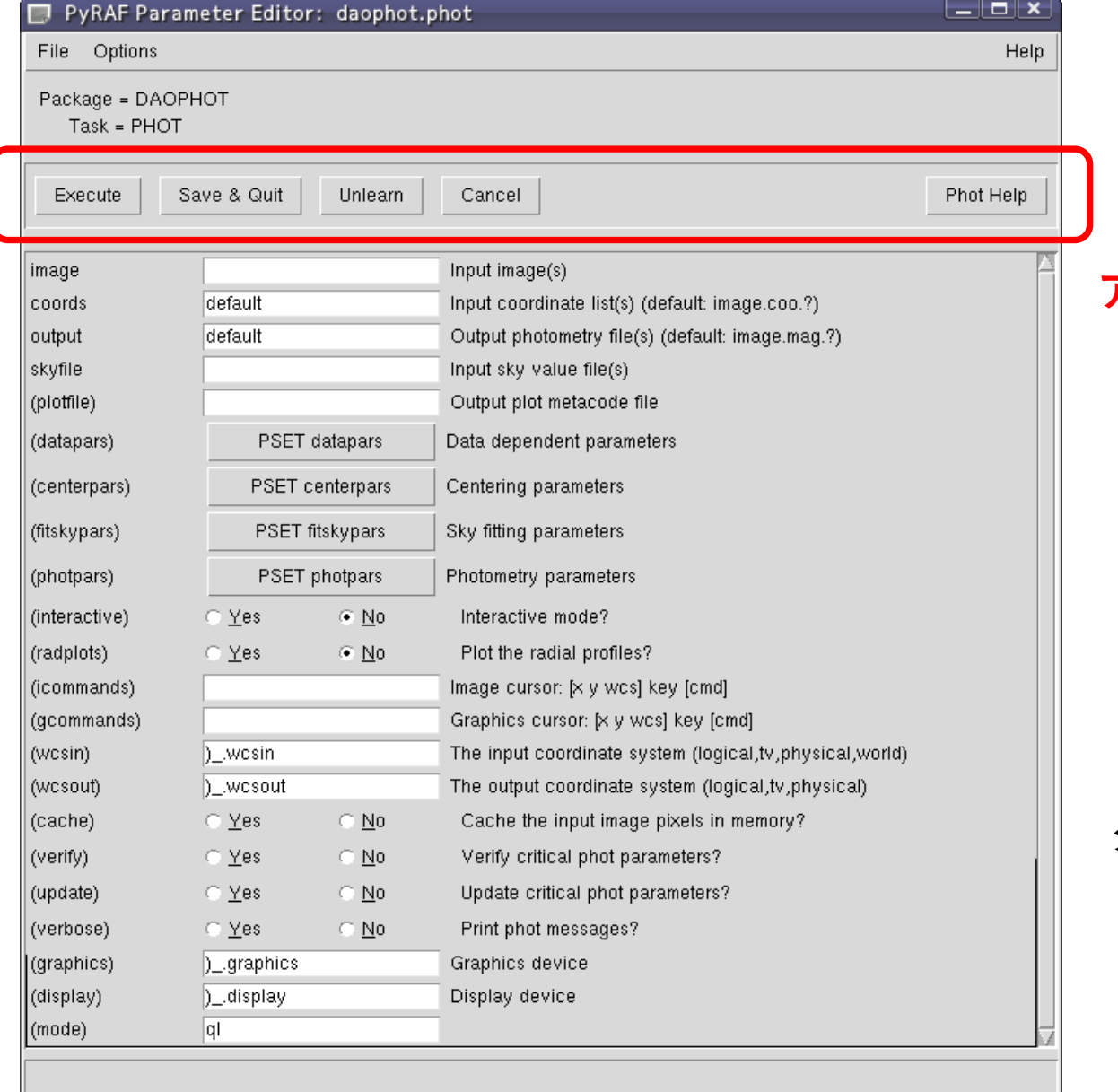

#### **アクションボタン:**

**Execute: 現在表示されている変数値でタスクを 即座に実行 Save&Quit: 現在の変数値を保存して終了 Unlearn: すべての変数値をシステムの デフォルト値に戻す Cancel: 現在の変数値を保存せずに終了 タスク名 help: タスクのhelpを別ウィンドウで表示**

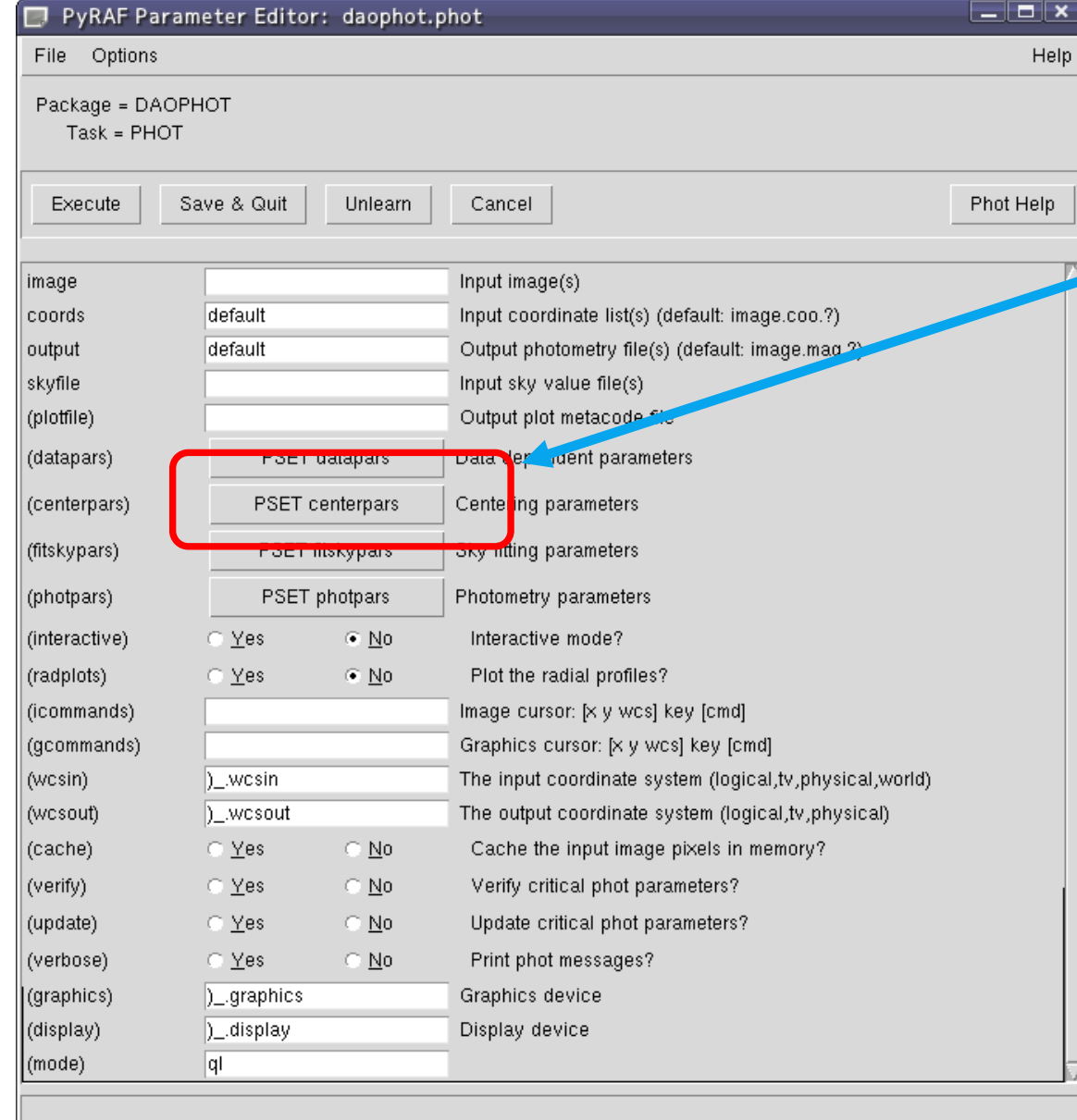

#### **PSET ボタン: クリックするとPSETウィンドウが開く 親ウィンドウと同時に編集可能**

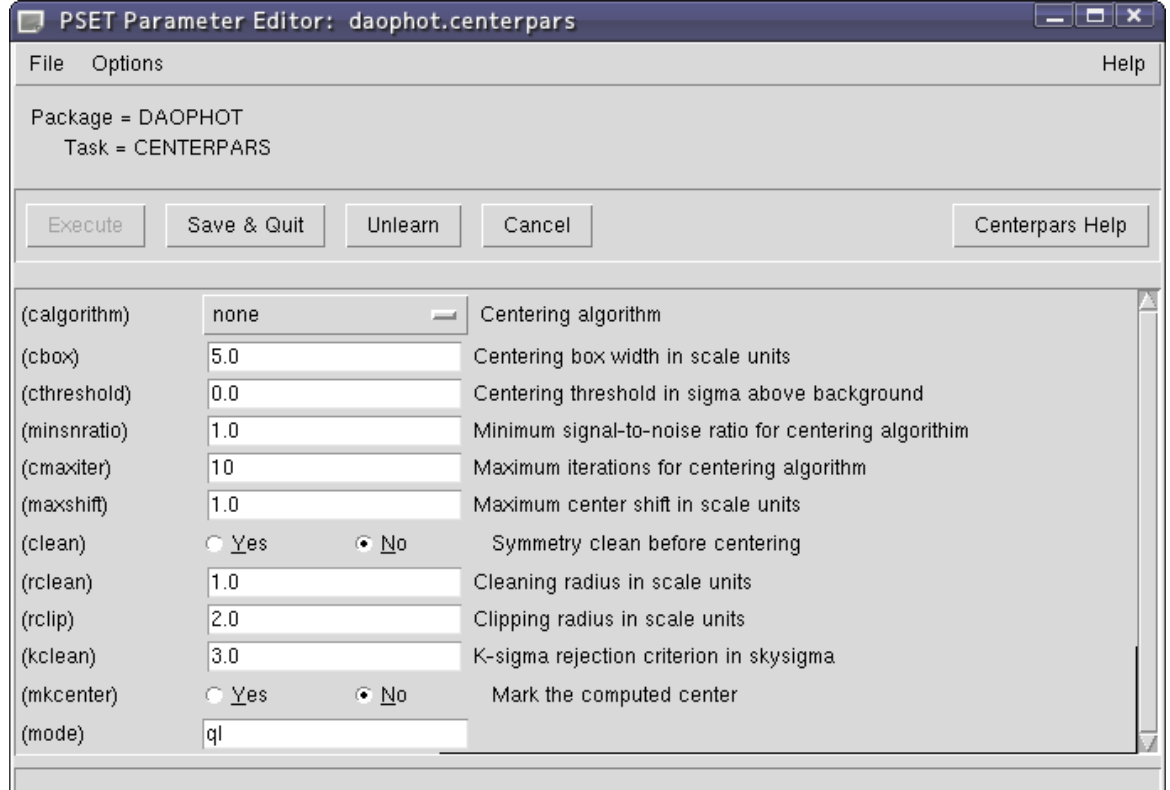

### EPAR変数エディタ 2/2

#### **入力情報: 別の入力ボックスがアクティブなときにチェックされる**

**入力ボックスでマウスの右クリック:**

→ ポップアップメニューが開く:

(ファイルブラウザ)

(ディレクトリブラウザ)

入力ボックスのクリア

入力ボックスの変数のみのunlearn

### PyRAFのグラフ描写

#### **・PyRAFは独自のグラフ描写カーネルを利用する**

(一部の機能はIRAFのグラフィックカーネルを使用する. 例: 印刷)

- **・IRAFと完全に同一ではないが、多くの同等機能を持つ**
- **・IRAFと違い、グラフウィンドウのサイズ変更がストレスなく可能**
- **・対話機能も利用可能。ただし、大文字のキー入力は一部未対応**

以下のキーが利用可能: C, I, R, T, U, ':'

**例: --> implot dev\$pix**

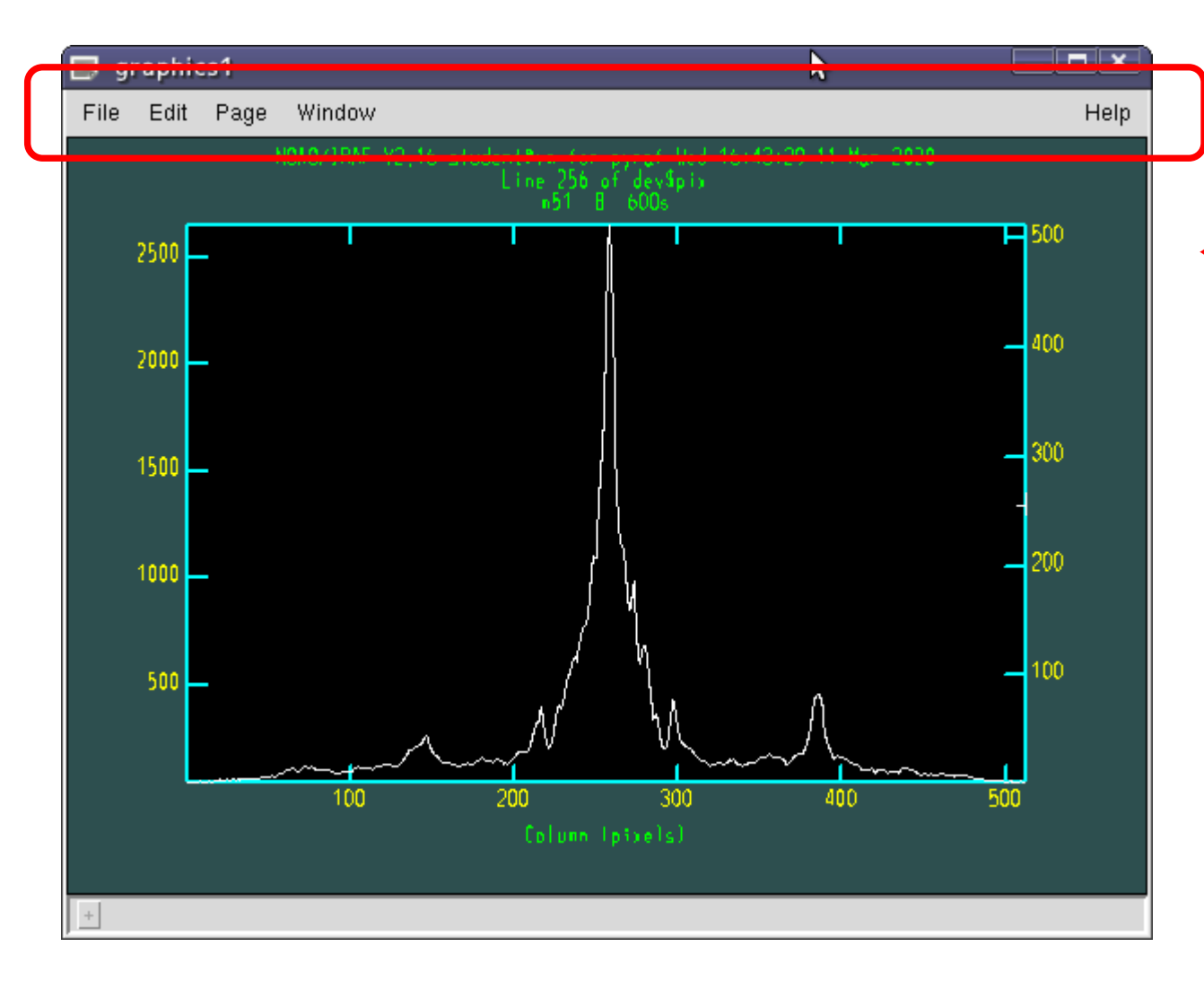

#### **メニューバー:**

**File: Print, Save, Load他 Edit: Undo, Redo, Reflesh, Delete他 Page: Next, Back, First, Last Window: New他 (複数のウィンドウを開くことが可能) Help: PyRAFグラフィックウィンドウの ヘルプ**

### グラフの印刷方法

**・グラフの印刷は、メニューの「File - Print」を選択するか、「=」キーの入力で可能** (※実行環境に依存: プリンタ設定が正しく行われていることが前提)

**・Pythonスクリプト内で印刷したい場合には、以下のように記述する**

from pyraf.gki import printPlot

printPlot()

### 複数のグラフウィンドウの利用

**・PyRAFでは、複数のグラフウィンドウを同時に利用可能**

**対話での操作:**

**メニュー Window – New で新規作成**

**Windowメニューでアクティブウィンドウを切り替え可能**

**消去: Quit Windowやウィンドウ右上の×ボタン**

### PyRAFでの画像描写

**・tv.displayタスクによるds9などへの画像描写や、imexamineなどの対話タスクによる操作も 可能 (imexamineによるグラフ描写は、PyRAFカーネルの使用が条件)**

**・ds9などへの画像描写は、IRAFカーネルを通して実行される**

## Pythonモードでの使用法 1/2

**・IRAFタスク名の前に「iraf.」をつける**

**例: imstat → iraf.imstat()**

- **・タスクの引数は「,」で区切り、全体を括弧で括る**
	- **- 文字列は「'」または「"」で囲む**
	- **-「Yes/no」の略記の「+/-」は使用不可**
	- **- タスク名や変数名の短縮は可能**

例: imstat dev\$pix for- fields=midpt

 $\rightarrow$  iraf.imstat('dev\$pix', form=no, fi='midpt')

(補足: yes, noは' 'で囲まなくても使用可)
# Pythonモードでの使用法 2/2

**・タスク名や変数名がPython予約語と一致する場合**

**「PY」をつける。**

 $\mathcal{P}$ : lambda → iraf.PYlambda()

**・変数名の短縮形がPython予約語と一致する場合、**

**「PY」をつけるか、短縮形を止めるかのどちらでもよい**

 $\mathcal{P}$ : imcalc(in='filename') → iraf.imcalc(PYin='filename')

or  $\rightarrow$  iraf.imcalc(inp='filename')

### **実行例:**

stsdas

iraf.imcalc(PYin='dev\$pix', out='out.fits', eq='log10(im1)', pixt='double')

# Pythonモードでの使用例

- **iraf.displ('dev\$pix',1)**
- **iraf.imhe('dev\$pix')**
- **iraf.imhe('dev\$pix', l=yes)**
- **iraf.imstat('dev\$pix')**
- **iraf.imstat('dev\$pix', form=no)**
- **iraf.imstat('dev\$pix', form=no, fi='mid')**
	- **→ 対話モードでも利用可能。試してみよう!**

# 3. Python言語の基礎

# Python言語の特徴 1/2

- **・スクリプト言語: コンパイル不要**
- **・オブジェクト指向言語: メソッド、クラス、継承あり**
- **・変数の定義(型宣言)が不要**
- **・ブロックを(括弧ではなく)インデント(=字下げ)で表す**

→ 同じブロック内では**インデントの長さを揃える** (ブロック最後の空行追加を推奨)

**・豊富な拡張機能が標準ライブラリ・外部ライブラリとしてモジュール形式で提供されている**

**・拡張機能の利用:** 

**「 import モジュール名 」で必要な機能のみ追加可能** (詳細は次ページ以降)

**・インクリメント・デクリメント演算子(++/--)がない**

→ 「+=」や「-=」で代用 例: i+=1

**・2.x系と3.x系があり、下位互換性がない**

→ 今回の実習: 3.x系を使用 (ver. 3.7.9)

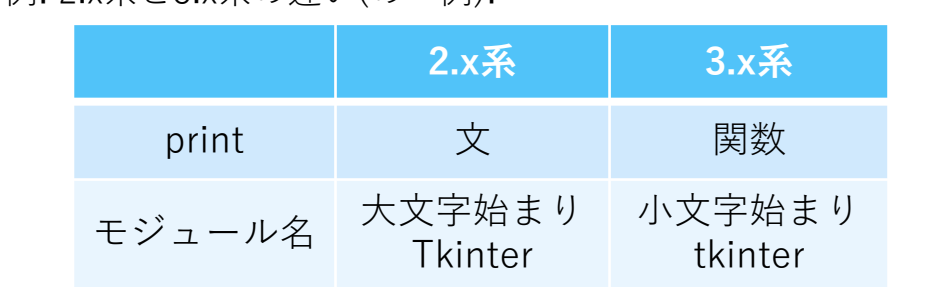

例: 2 x系と3 x系の違い(の一例):

# Python言語の特徴 2/2

### **・対話モードあり**

→ スクリプトの記述や実行結果などを簡単に確認することが可能 (テキストに出てくる記述例を実際に実行して結果を確認するなど)

#### **起動方法:**

\$ python

- $\rightarrow$  Python 3.7.9 (default, Aug 31 2020, 12:42:55)
	- [GCC 7.3.0] :: Anaconda, Inc. on linux
	- Type "help", "copyright", "credits" or "license" for more information.
	- >>> ←入力受付プロンプト

#### **終了方法:**

>>> exit()

# 拡張機能の利用: import 1/2

**Pythonは非常に多くの拡張機能を持つ。**

**これらの機能は「import」でモジュールを取り込むことで利用可能となる。**

**importの用法: 以下の3つ。それぞれの例は次ページに掲載。**

**1. import モジュール名**

「モジュール名」を取り込む。 使用は、モジュール名.メソッド() など。

**2. import モジュール名 as 別名**

「モジュール名」を別名で取り込む。使用は、別名.メソッド() など。

**3. from モジュール名 import サブモジュール名**

「モジュール名」内のサブモジュールのみを取り込む。 使用は、サブモジュール名.メソッド()など。

# 拡張機能の利用: import 2/2

**importの使用例:** 

**1. import モジュール名**

import os os.remove(fn)

**2. import モジュール名 as 別名**

import matplotlib.pyplot as plt plt.show()

**3. from モジュール名 import サブモジュール名**

from praf import iraf iraf.imstat(fn)

データ型

**Pythonのデータ型:**

**1. 整数**

**2. 小数**

**3. 文字列**

**4. 真偽(bool): yes or no**

**5. リスト**

**6. タプル: 変更不可なリスト** 例: 関数の返り値

**7. 辞書(dictionary) キー:値 ペアのリスト**

### リスト型

**リスト型:**

**数値や文字列などを並べて格納できるデータ型**

**書き方: それぞれの要素を「,」で区切って大括弧"[]"で囲む**

例: data=['a', 'b', 'c']

#### **要素の指定:**

**0から始まる通し番号をリスト型の変数名+大括弧[]で囲むことで指定可能 負の番号で後ろから要素を指定可能。(-1: 最後の要素)**

$$
\textcircled{f}!:\text{data[0]}\quad\rightarrow\text{'a'}
$$

data $[-1] \rightarrow 'c'$ 

整数·小数型

#### **四則演算:**

- **和: a + b**
- **減: a - b**
- **積: a \* b**
- **商: a / b**
- **べき乗: x\*\*y, pow(x, y)**

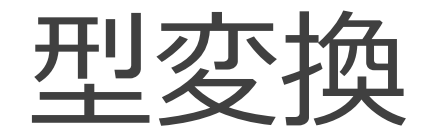

### **以下の関数を使用することで、データ型の変換が可能**

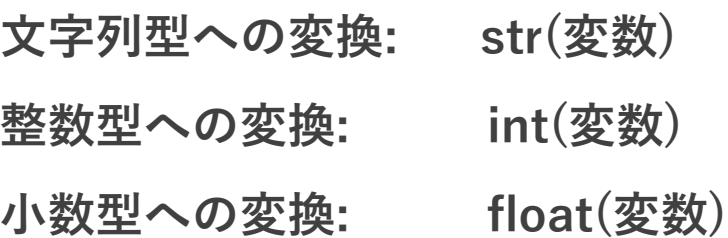

### 文字列操作 1/2

**・変数への代入: 「'」または「"」で囲む**

**・文字列操作:**

**1. 結合: str1 + str2 or str.join([str1,str2])**

 $\varphi$ |: 'ABC' + 'DEF' → ABCDEF

 $\mathcal{D}: '$ '/'.join(['/home', 'hoge']) → /home/hoge

(join: リストまたはタプルの要素を文字列strで結合した結果を返す)

**2. 分割: str.split(str2)**

**文字列strを文字列str2で分割。結果をリストで返す**  $\left[\frac{1}{2}\right]$ : '02:35:41'.split(':') → ['02', '35', '41']

### 文字列操作 2/2

**3. 文字列除去(先頭および末尾部分): str.strip('chars')**

**str文字列の先頭および末尾部分から、charsに該当した文字を削除した**

**文字列を返す。charsを省略すると、空白(改行コード含む)を削除。**

 $\mathcal{P}$ : 'abcdefghijklmn'.strip('cbamln') → 'defghijk'

類似メソッド: str.lstrip('chars') 先頭文字列を削除 str.rstrip('chars') 末尾 ッ を削除

**4. 文字列の置換: str.replace(old, new[,count])**

**str文字列の中で部分文字列oldを全てnewに置換した文字列を返す。**

**オプションcountを指定した場合、先頭からcount個まで置換する。**

 $\mathcal{D}$ : 'object.d.fits'.replace('d.fits','m.fits') → 'object.m.fits'

リスト操作

#### **リストのスライス:**

#### **list[i:j] インデックス i から j-1 までの要素のみのリストを返す**

- list[i:] インデックスiから最後の要素までのリストを返す
- list[:j] 最初の要素からインデックスj-1までの要素のリストを返す

#### **要素の追加:**

**list.append(a) リスト「list」の最後に要素「a」を追加する**

#### **要素の削除:**

**del list[i] インデックス i の要素を削除 list.pop(i) インデックス i の要素を返し、リストから削除する list.remove(a) 要素 a を削除する**

# 組み込み関数: print(), len()

### **print(): 出力 (← Python 3.xでprint文からprint関数に)**

例: print(string) → 改行付きでstringの内容を表示

(改行なし表示: print(string, end='') )

**形式を指定した出力:** 

**print('a: {0:10s} b:{1:7.5f}'.format(a,b))** 

aは文字列を格納した変数 bは実数を格納した変数

**len(): 長さを返す**

**len(string): stringの内容の文字列のバイト数を返す**

**len(list): listの要素数を返す**

### 引数の受け取り

**スクリプト実行時に与えた引数:** 

**sysモジュールのargv属性に文字列を要素とするリストとして格納**

**sys.argvの使用には、sysモジュールのimportが必要**

**リストの先頭要素sys.argv[0]はスクリプトファイル名**

→ 引数を1個与えた場合、sys.argvの要素数は2になる

**使用法:**

**import sys # sys モジュールの import print(sys.argv[1:])** # 最初の要素(スクリプト名)を除く全要素を表示

### シェルコマンドの実行

### **subprocessモジュールのrunメソッドを使用する**

(Python 2.xを含む3.4以前では、runメソッドがないのでcallメソッドを使用する)

### **使用法:**

**import subprocess subprocess.run(shellcommand, shell=True)**

### **例:**

```
import subprocess
com='ds9&'
subprocess.run(com, shell=True)
```
### ファイルの存在確認と削除

**ファイルの存在確認: os.pathモジュールのos.path.isfile()メソッドを使用 ファイルの削除: osモジュールのos.remove()メソッドを使用 使用にはosモジュールのimportが必要**

**ファイルの存在確認: os.path.isfile('ファイル名')** # IRAFのaccessと同等機能 **ファイルを削除: os.remove('ファイル名')** # IRAFのdeleteと同等機能

例: ファイル「myfile」が存在していたら削除:

import os  $\qquad \qquad \# \text{ os} \pm \cancel{z}$ ュールのimport fn='myfile' if os.path.isfile(fn): os.remove(fn)

### ファイル読み書き 1/3

**ファイルオブジェクトの用意: open関数を使用する**

**読み込み: f = open('ファイル名', 'r')** # fは任意の変数

**書き込み: f = open('ファイル名', 'w')**

(補足: 追記:'a', 読み書き両用: 'r+')

**ファイルからの読み込み(推奨方法):**

**for line in f:**

**print(line)**

**ファイルから1行ずつ読み出し、ループ内で処理をする**

# ファイル読み書き 2/3

**ファイルへの書き込み:**

**f.write(string)**

**print(string, file=f)**

**stringの内容をファイルに書き込む**

**write()で文字列ではないものを書き込む場合、str()でまず文字列に変換する必要がある 例:**

 $i=2$ 

f.write(i)

 $\rightarrow$  TypeError: write() argument must be str, not \_io.TextIOWrapper f.write(str(i))

### ファイル読み書き 3/3

**ファイルのクローズ:**

**f.close()** # ファイルオブジェクト.close()

**書き込みの場合、ファイルをクローズして初めてファイルが生成される。 スクリプト中で書き込みしたファイルを使用したい場合には、使用前に ファイルクローズを忘れずに実行しておく必要がある。**

例: ファイルへの書き込み一連の処理:

f=open('myfile.txt', 'w')

print('str:  $\{0\}$  value: $\{1\}$ '.format(str,value),file=f)

f.close()

条件分岐: if文

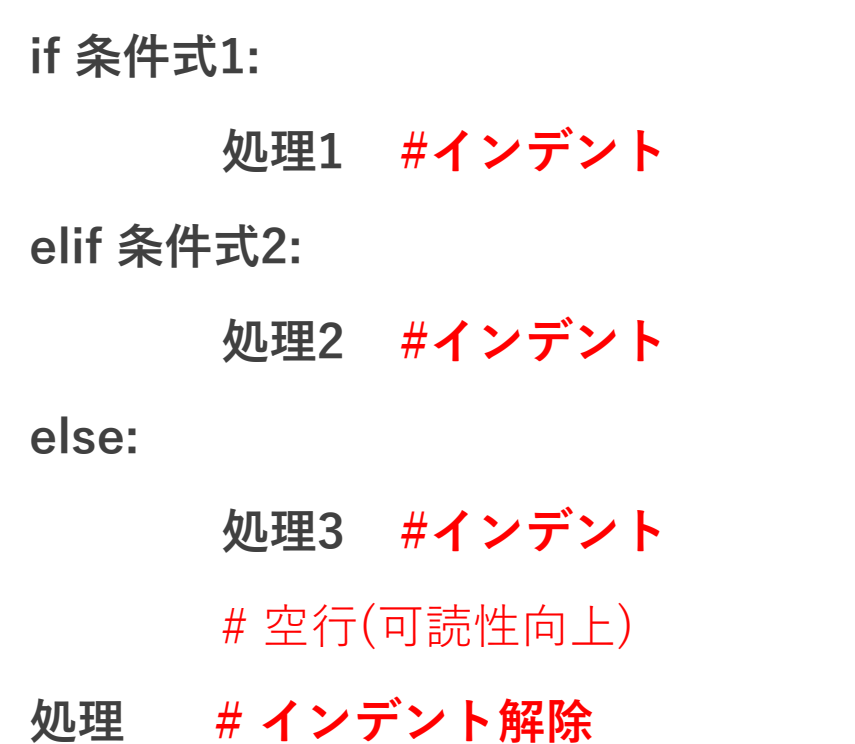

#### 例**:**

if  $i > 5$ : print( $'i > 5'$ ) elif  $i < 0$ : print( $'i < 0'$ ) else: print( $'0 \le i \le 5'$ )

繰り返し: for文

#### **書式:**

**for 変数 in オブジェクト:**

**処理 # インデント**

**シーケンス型のオブジェクトから要素をひとつずつ受け取り、変数に格納して処理を行う これを最後の要素まで繰り返し実行する**

**例:**

list=['A', 'B', 'C', 'D']

for fn in list:

print(fn)

### 比較・確認演算子

- **aとbは一致 a == b**
- **aとbは不一致 a != b**
- **aはbより大きい a > b**
- **aはbより小さい a < b**
- **aはb以上 a >= b**
- **aはb以下 a <= b**
- **aはbに含まれる a in b (bは文字列やリストなど)**
- **aはbに含まれない a not in b (bは文字列やリストなど)**

# スクリプトの終了: sys.exit()

**Pythonスクリプトの終了には、sys.exit()を使用する**

**(補足: 組み込みのexit()でも終了できるが、こちらは対話用のため**

**スクリプトでの使用を避けるべき)**

- 例: 条件を満たす場合にスクリプトを終了させる:
	- if (sys.argv != 3): # 引数の数が2個以外の場合に、 print('Usage: ...') # 用法を表示して sys.exit() # スクリプトを終了

関数の作成

#### **関数の宣言: def**

**def 関数名(引数1, 引数2, ...):**

**処理... # インデント**

**例:**

def myfunc(list):

for f in list:

print(f)

#### **引数にデフォルト値を設定する場合: 引数=値 とする**

関数の使用

#### **関数を使う方法:**

**関数名(引数1, ...)**

**例:**

myfunc() まちにはない 引数なしで実行 myfunc(list) 1つの引数で実行 myfunc(list,a,b) 3つの引数で実行 y = myfunc(list,a,b) 関数の結果を変数yに代入

### クラスの作成(例)

**複数のデータを1個の変数で保持できると便利である。**

**ここではそのような新しいデータ型(=クラス)の作成例を紹介する。**

**以下は、複数のデータ型を持つクラスを定義する例である (selfは必須) 属性の定義のみで、メソッドは定義していない。**

**クラスの初期化時にのみ実行される特殊な関数「 \_\_init\_\_()」を定義し、引数として 受け取った値を属性に格納する(\_\_は「\_」x2)。**

**class クラス名:** # クラス名は()をつけない

**def \_\_init\_\_(self, 引数1, 引数2):** # 初期化関数を定義 **self.属性1 = 引数1** # 引数1を属性1に格納 **slef.属性2 = 引数2**

# クラスの使用(例)

### **使用法:**

**オブジェクト = クラス名(引数)** #インスタンスの作成 **print(オブジェクト.属性1)** # 属性1の表示

### **例:**

class scat: def  $\__$ init $\__$ (self, arg1, arg2): self. $x = arg1$ self.y  $= \arg 2$ 

 $a = scat(data1, data2)$ print(a.x, a.y)

# 4. Pythonスクリプト内 でのPyRAFの使用法

# Pythonスクリプトでの記述

**PyRAF:** 

**2種類の使用法:**

**- 対話モード**

**- Pythonモード Pythonスクリプトでは「Pythonモード」で記述する**

**新しいタスクの作成:**

**IRAFタスクをPythonで書くための書式を知る必要あり**

**タスクの実行や変数の設定方法、複数の書式あり**

**以下はあくまで一例**

# PythonスクリプトでのPyRAFの使用 1/2

### **Pythonスクリプト内でのPyRAFの使用手順:**

- **1. pyraf.irafモジュールをimportする**
	- 例: from pyraf import iraf

### **2. パッケージのロードやirafタスクの実行は Pythonモードでの記述をする**

例: iraf.daophot() (← 引数なしの場合でも「()」が必要)

iraf.imstat('dev\$pix', form='no', fi='midpt')

(Pythonスクリプト内では yes, no も' 'で囲む必要あり)

# PythonスクリプトでのPyRAFの使用 2/2

### **1'. パッケージやタスクの直接importも可能**

例: from pyraf.iraf import phot

### **2'. この場合、タスクやパッケージの「iraf.」が不要**

 $\mathcal{D}$ : iraf.phot(...) → phot(...)

# Pythonでのpipeの使用 1/2

**Pythonでは IRAFで利用可能な pipe「|」やリダイレクト(「<」, 「>」)を使用できない**

**→ 代わりに特殊なタスク変数「Stdin」,「Stdout」, 「Stderr」を使用する**

**※ 変数名が大文字「S」から始まることに注意**

**出力:**

**Stdout=1: 実行結果がリストとして変数に入る**

 $\mathcal{P}:$  s = iraf.imhead('dev\$pix', long='yes', Stdout=1)

**入力:**

**Stdin=変数名: 変数の値を入力として受け取る**

例: iraf.head(nl=3, Stdin=s)

# Pythonでのpipeの使用 2/2

### **補足:**

**・ Stdin, Stdout, Stderr はファイル名やファイルハンドルも設定可能**

→ 入出力はファイルになる

**・ Stdout を指定せず、Stderrのみ指定した場合には、標準出力の内容もStderrに出力される** (両方を指定した場合には、Stderrには標準エラー出力の内容のみ出力される)

### タスク変数の設定

### **幾つかの設定方法がある**

### **例1: 実行時に指定する** (タスクのデフォルト値は変わらず)

例1.1: iraf.imcopy('dev\$pix', 'mycopy.fits')

例1.2: iraf.imcopy(input='dev\$pix', output='mycopy.fits')

### **例2: 実行せず設定のみ行う(デフォルト値化)**

**iraf.imcopy.input='dev\$pix'**

**iraf.imcopy.output='mycopy.fits'**

**iraf.imcopy() # 実行**

**→ 確認をしてくるので[enter]を2回押す**
### タスク変数値の表示

#### **変数値の表示も、幾つかの方法がある**

#### **例1: lParamメソッドを使う:**

iraf.imcopy.lParam()

#### **例2: iraf.lparタスクを使う:**

例2.1: iraf.lpar(iraf.imcopy) 例2.2: iraf.lpar('imcopy')

### IRAFタスク実行の省力化

**タイピングの負担を減らす方法:**

**irafモジュールの別名を定義する**

**i=iraf.daophot**

**i.datapars(...)**

**i.centerpars(...)**

**i.fitskypars(...)**

**i.phot(...)**

### 複数のグラフウィンドウの利用

**Pythonスクリプト内でグラフウィンドウを操作可能**

**ウィンドウのアクティブ化:**

**from pyraf import gwm**

**gwm.window('ウィンドウタイトル')**

←「ウィンドウタイトル」のウィンドウをアクティブにする

なければ新規作成

**ウィンドウの消去:**

**gwm.delete('ウィンドウタイトル')**

**→ 複数のグラフを同時に表示するスクリプトの作成が可能**

# Pythonスクリプトの基本構文 1/2

#### **PyRAFを使用するPythonの基本構文**(UTF-8使用)**:**

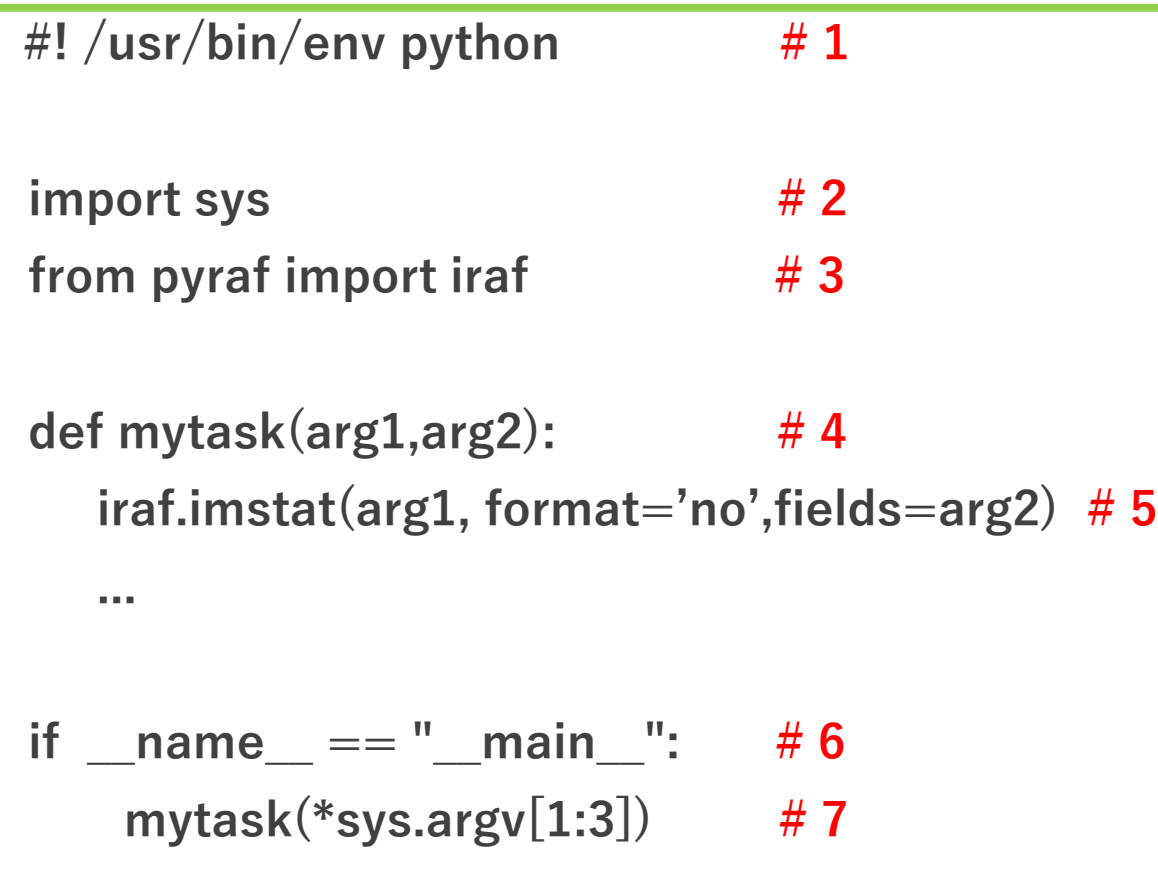

**#1:** シェルからスクリプトを実行する ためのおまじない **#2: sys**モジュールの**import #3: pyraf.iraf**モジュールの**import #4:** 「自作タスク」関数の定義 **#5: iraf**タスクの記述 **#6:** シェルから実行された時のみ **#7** を 実行するためのおまじない **#7:** 自作タスク実行の記述

## Pythonスクリプトの基本構文 2/2

#### **補足:**

- ・ #1 は シェルから実行しない、または sh スクリプト名 で実行する場合は不要
- ・ #4: Pythonで自作タスクを作成する場合、必ず「関数」でタスクを定義する
- ・ #6: シェルから実行可能とする場合のみ必要
- ・ #7: \*sys.argv[1:3] \*「リスト名」で複数の要素を展開して関数に渡すことが可能

### Pythonスクリプトの実行

**実行方法は2通り:**

**本講習では1を採用**

**1. シェルからコマンドとして実行:**

**\$ /path\_to\_scripts/スクリプト名 引数1 引数2 ...**

**2. PyRAF対話環境、Python対話環境で実行:**

**import スクリプトファイル幹名 (=「.py」を除いた名前)**

**スクリプトファイル幹名.関数名(引数1, 引数2)**

例: myscript.py内のmyfunc()の場合 → import myscript, myscript.myfunc()

(用法注意:スクリプト置き場をPythonに登録するか、import時に

スクリプト置き場にcdで移動しておく必要あり。詳細は割愛)

**100**

# PyRAF+Python参考文献

### PyRAF+Python参考文献 1/2

**本資料の作成にあたり、以下を参考にしている**

**・ The PyRAF Tutorial**

**http://stsdas.stsci.edu/pyraf/doc.old/pyraf\_tutorial/**

**・ PyRAF Programmer's guide**

**http://stsdas.stsci.edu/pyraf/doc.old/pyraf\_guide/pyraf\_guide.html**

**・ PyRAF FAQ**

**リンク切れ(http://www.stsci.edu/institute/software\_hardware/pyraf/pyraf\_faq)**

**・ Python Tutorial**

**https://docs.python.org/ja/3.7/tutorial/**

### PyRAF+Python参考文献 2/2

**・ 天文データセンター講習会: 過去の講習会資料 (IRAF/PyRAF講習会)**

**[https://www.adc.nao.ac.jp/J/cc/public/koshu\\_shiryo.html#iraf\\_prog](https://www.adc.nao.ac.jp/J/cc/public/koshu_shiryo.html#iraf_prog)**

**なお、本資料は2015年度実施の「IRAF/PyRAF講習会」や2017年度と2018年度実施の 「IRAF/PyRAFインストール講習会」の講習資料をベースとしています。 興味がありましたら、ぜひ過去の講習会資料と合わせてご参照ください。**